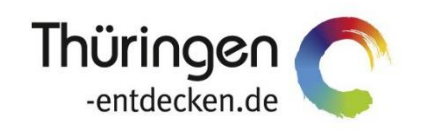

**THÜRINGEN BUCHEN** regional · persönlich · vielfältig

# **Dokumentation Frontend TBase Modul Datenpflege Pauschalen**

Software DMS TOMAS®

Februar 2017

# Inhalt

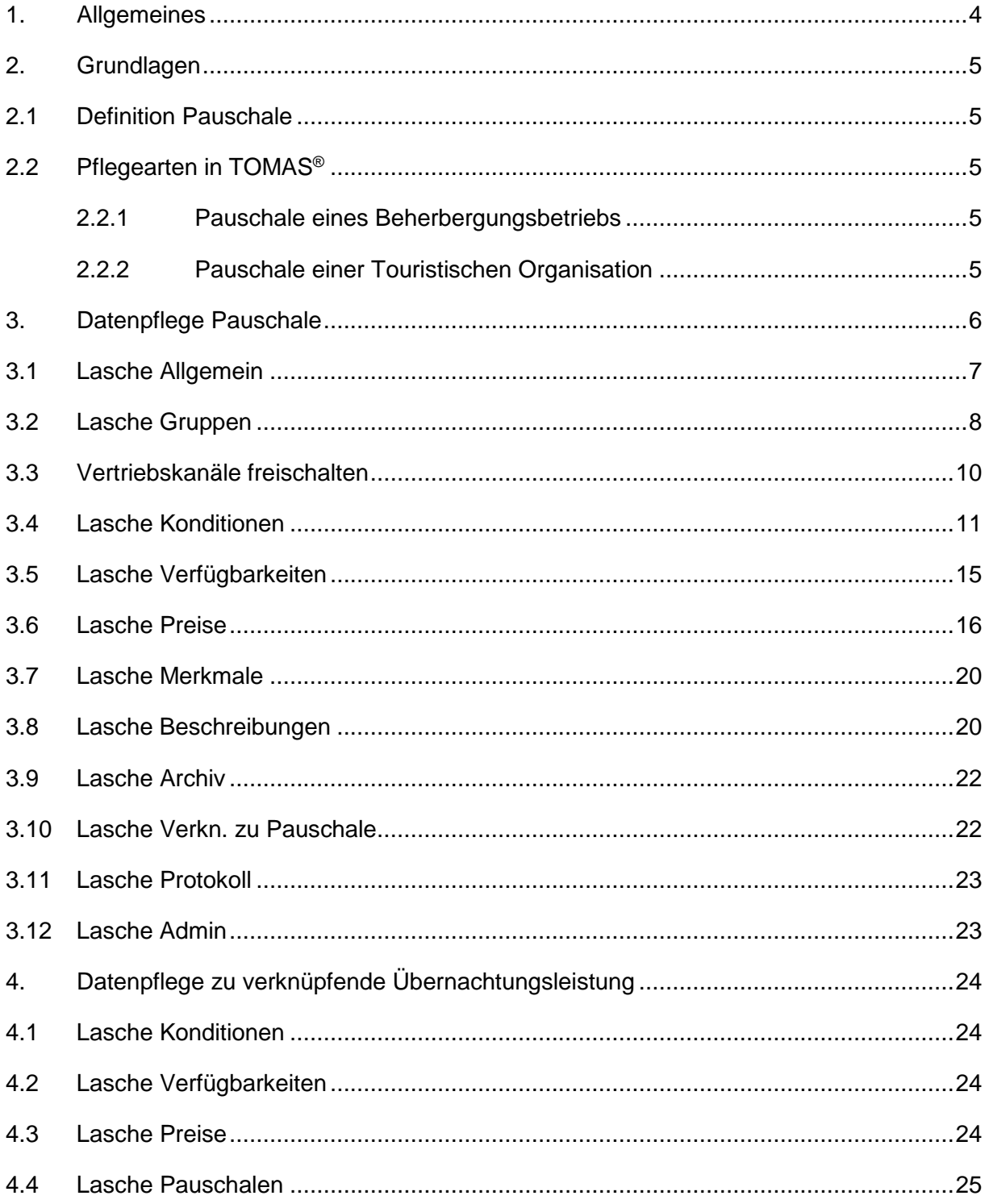

# <span id="page-3-0"></span>**1. Allgemeines**

Das Frontend TBase steht allen *Thüringen buchen*-Buchungsstellen zur Verfügung. Über das Frontend erfolgt u.a. die Pflege von Stammdaten, das Erstellen von Buchungsvorgängen, die Erstellung von Statistiken und Provisionsabrechnungen.

Allgemein gültige Informationen zum Frontend TBase entnehmen Sie bitte der *Dokumentation TBase Modul Datenpflege Beherbergung*.

Folgend wird die Stammdatenpflege von Pauschalen von Beherbergungsbetrieben beschrieben.

# <span id="page-4-0"></span>**2. Grundlagen**

# <span id="page-4-1"></span>**2.1 Definition Pauschale**

# Reisevertrag, § 651a Absatz 1 BGB

"Durch den Reisevertrag wird der Reiseveranstalter verpflichtet, dem Reisenden eine Gesamtheit von Reiseleistungen (Reise) zu erbringen. Der Reisende ist verpflichtet, dem Reiseveranstalter den vereinbarten Reisepreis zu zahlen."

Damit setzt der Reisevertrag **mindestens zwei erhebliche (unterschiedliche) Leistungen** voraus. In der Regel sind dies die Beförderung zum Urlaubsort und die Unterbringung am Ort. Weitere Einzelleistungen können sein: Schiffs-/Bahnreise, Transfer in das Hotel, Reiseleitung, Verpflegung.

Hauptfall des Reisevertrages ist somit die so genannte **Pauschalreise**.

In der praktischen Anwendung differenzieren wir in **Übernachtungsleistungen als Hauptleistungen** und **anderen Leistungen als Nebenleistungen.**

# <span id="page-4-2"></span>**2.2 Pflegearten in TOMAS®**

Die technische Pflege der Pauschalen erfolgt in TOMAS® nach dem gleichen Schema. Lediglich die Darstellung der Inhalte kann variieren.

# <span id="page-4-3"></span>**2.2.1 Pauschale eines Beherbergungsbetriebs**

Diese Pauschale kombiniert Haupt- und Nebenleistungen eines Leistungsträger zu einem Festpreis. Der Festpreis wird auf der Pauschale hinterlegt. Die Übernachtungsleistung(en) des Objekts werden mit der Pauschale verknüpft. Die Nebenleistungen werden als verbale Beschreibung verwaltet. Die Buchung erfolgt mit Inkasso LT.

# <span id="page-4-4"></span>**2.2.2 Pauschale einer Touristischen Organisation**

Diese Pauschale kombiniert Haupt- und Nebenleistungen eines oder verschiedener Leistungsträger. Die Nebenleistungen können als separate Bausteine mit eigenen Preisen in TOMAS® abgebildet werden. Der Preis bildet sich aus der Summe der Einzelpreise von Hauptund Nebenleistungen. Hierfür werden spezifische für die Pauschale geltende Preisraten verwendet. Für Haupt- und Nebenleistungen werden Einkaufs- und Verkaufspreise verwaltet. Die Buchung erfolgt mit Inkasso POS. Die Pflege von Veranstalterpauschalen wird in der *Dokumentation TBase Modul Datenpflege Veranstalterpauschalen* erläutert.

# <span id="page-5-0"></span>**3. Datenpflege Pauschale**

Im TOMAS® werden Pauschalleistungen mit Übernachtungsleistungen (i.d.R. Zimmer) verknüpft und greifen auf das dort hinterlegte Kontingent zu. Eine Pauschale ist somit nur dann buchbar, wenn die verknüpfte Übernachtungsleistung buchbar ist.

Außerdem dürfen sich die Konditionen von Pauschale und Übernachtungsleistung nicht widersprechen.

Die Pflege der Pauschalenleistung entspricht der Logik der Stammdatenpflege von Beherbergungsleistungen. Kenntnis des Inhaltes der *Dokumentation TBase Modul Datenpflege Beherbergung* wird daher empfohlen.

Die Datenpflege ist in einem Laschensystem verfügbar.

Auf der Leistungsträgerebene befindet sich unter der Lasche *Leistungen* die Datenpflege für die Leistungen/ Angebote, die unter dem Objekt angeboten werden.

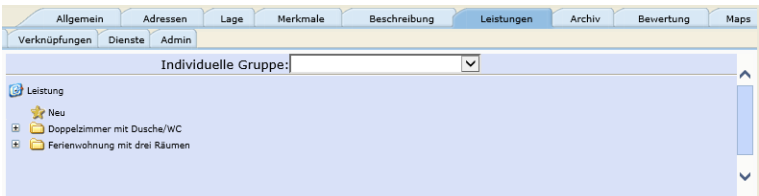

Über den Punkt *Eigenschaften* öffnen Sie die Datenpflege der jeweiligen Leistung, die ebenfalls in einem Laschensystem verfügbar ist.

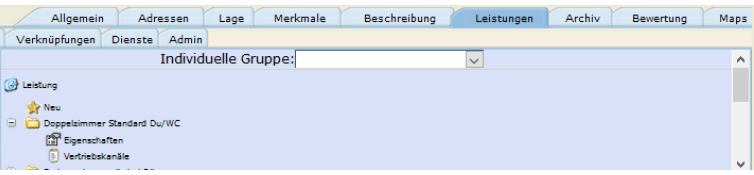

Über den Punkt *Neu* erstellen Sie eine neue Leistung. Es erscheint die folgende Auswahlliste zum Anlegen einer neuen Leistung. Wählen Sie die Kategorie *Pauschalen* aus.

**Hinweis:** Die Kategorie Hotelpauschale findet keine Verwendung.

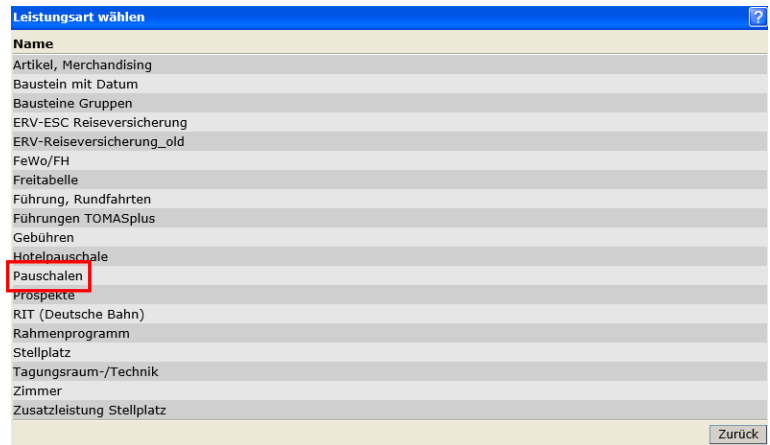

Es öffnet sich folgende Bearbeitungsmaske:

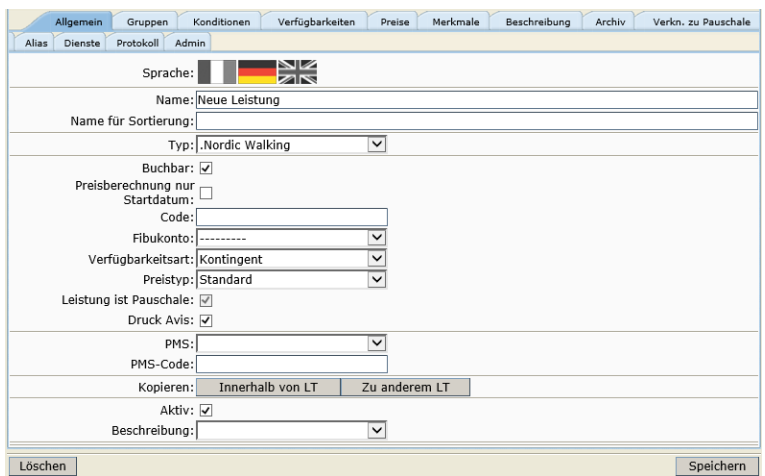

Pflegen Sie zuerst die Laschen *Allgemein* und *Gruppen*. Erst danach ist es möglich den neuen Datensatz zu speichern.

#### <span id="page-6-0"></span>**3.1 Lasche Allgemein**

Unter der Lasche *Allgemein* pflegen Sie die allgemeinen Angaben zur Leistung.

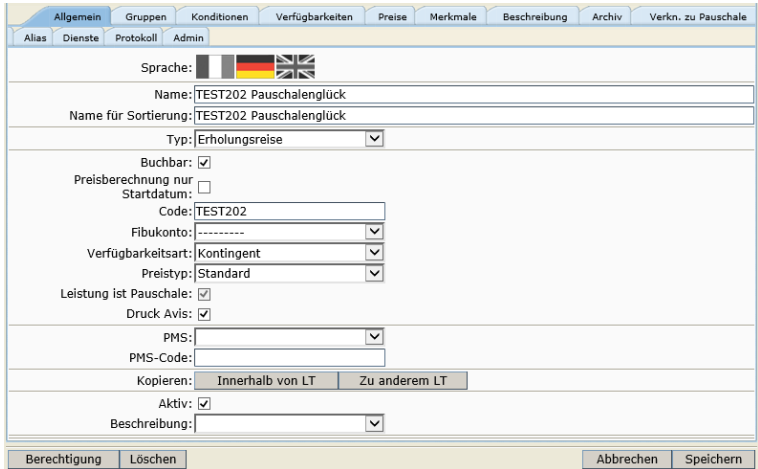

Folgende Felder stehen Ihnen zur Verfügung:

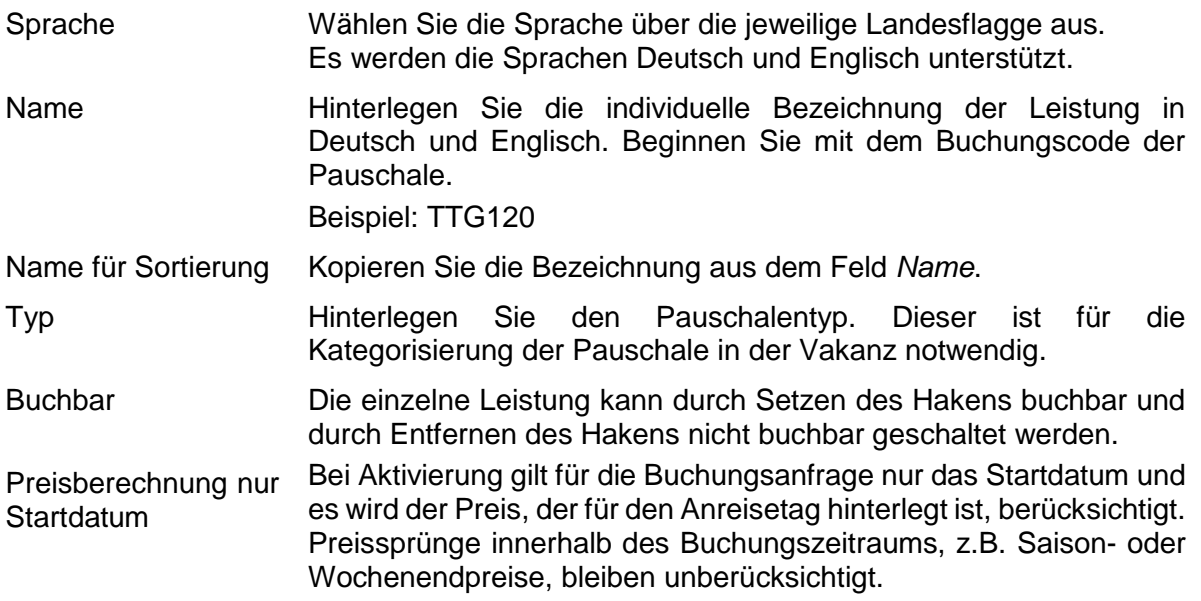

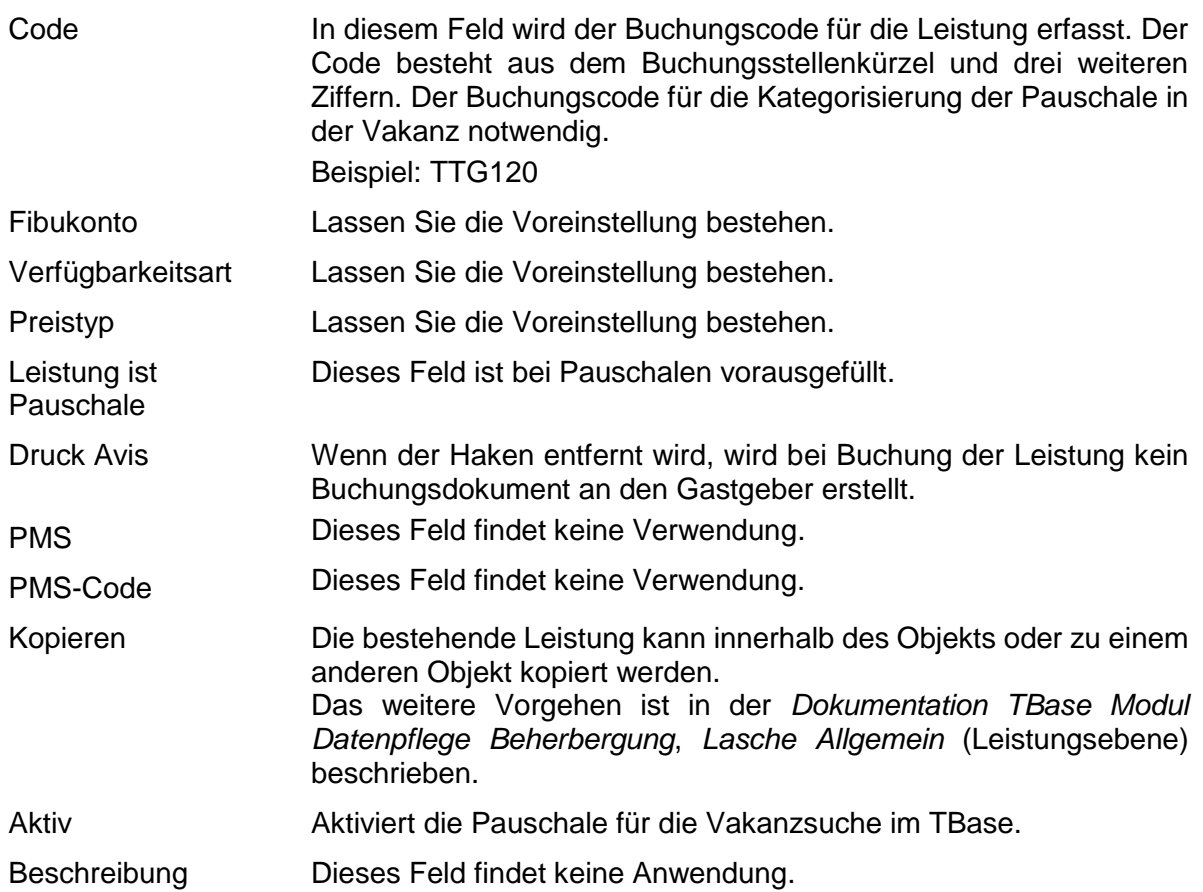

Unter dem Button *Berechtigung* sind die Lese- und Schreibrechte für die Leistung hinterlegt. Diese werden automatisch erzeugt.

Beim Verwenden des Buttons *Löschen* wird die Leistung gelöscht.

Es wird dringend von der Löschung von Datensätzen abgeraten, da dies in der weiteren Arbeit (z.B. Erstellung von Provisionsabrechnungen, Statistiken) zu Fehlern führen kann.

Eine Pauschale kann deaktiviert werden, indem die folgenden Schritte ausgeführt werden:

- Entfernen des Buchungsstatus über die Lasche *Allgemein*
- Entfernen des Hakens im Feld *Aktiv* auf der Lasche *Allgemein*
- Kennzeichnung der Leistung als nicht buchbar/ nicht aktiv im Namensfeld über die Lasche *Allgemein*
- Entfernen der Online-Vertriebskanäle
- Löschen der Verknüpfung auf der Übernachtungsleistung
- Löschen des Verknüpfungspunkts auf der Pauschale

#### <span id="page-7-0"></span>**3.2 Lasche Gruppen**

Unter der Lasche *Gruppen* werden grundlegende Einstellungen für die Kategorie erfasst. Je nach Datenklasse sind die Standardeinstellungen bereits hinterlegt und müssen daher bei Bedarf lediglich ergänzt werden.

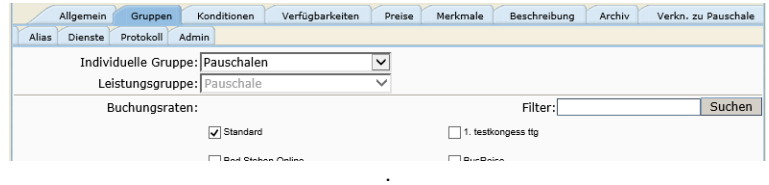

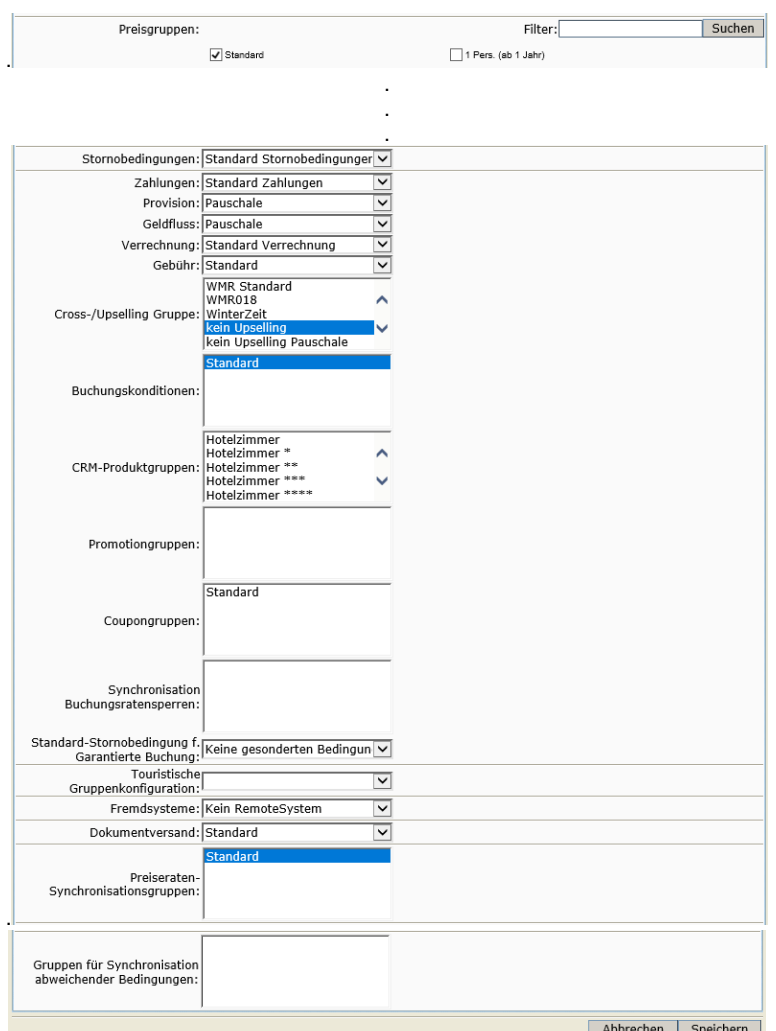

Die folgenden Felder stehen zur Verfügung:

Individuelle Gruppe In der Listung der Leistungen kann nach individuellen Gruppen unterschieden werden, z.B. Beherbergung, Bausteine

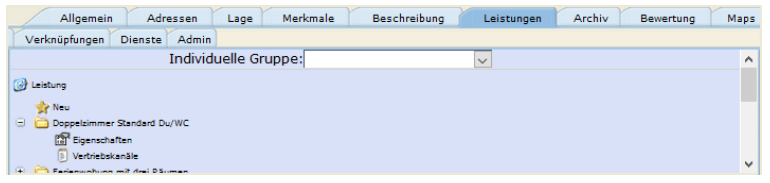

Leistungsgruppe Dieses Feld ist je Datenklasse voreingestellt und kann nicht verändert werden.

- Buchungsraten Markieren Sie alle Buchungsraten, über die die Leistung buchbar sein soll. Die Buchungsrate *Standard* ist bereits voreingestellt. Bei Pauschalen aktivieren Sie zusätzlich noch die Buchungsrate *Pauschalzimmer*.
- Preisgruppen Markieren Sie alle für die erlaubte Belegung relevanten Preisgruppen. Die Preisgruppe *Standard* ist bereits voreingestellt.
- Stornobedingungen Dieses Feld ist je Datenklasse voreingestellt. Bitte nehmen Sie für die Standardpflege keine Änderungen vor.
- Zahlungen Dieses Feld ist je Datenklasse voreingestellt. Bitte nehmen Sie für die Standardpflege keine Änderungen vor.
- Provision Dieses Feld ist je Datenklasse voreingestellt. Bitte nehmen Sie für die Standardpflege keine Änderungen vor.

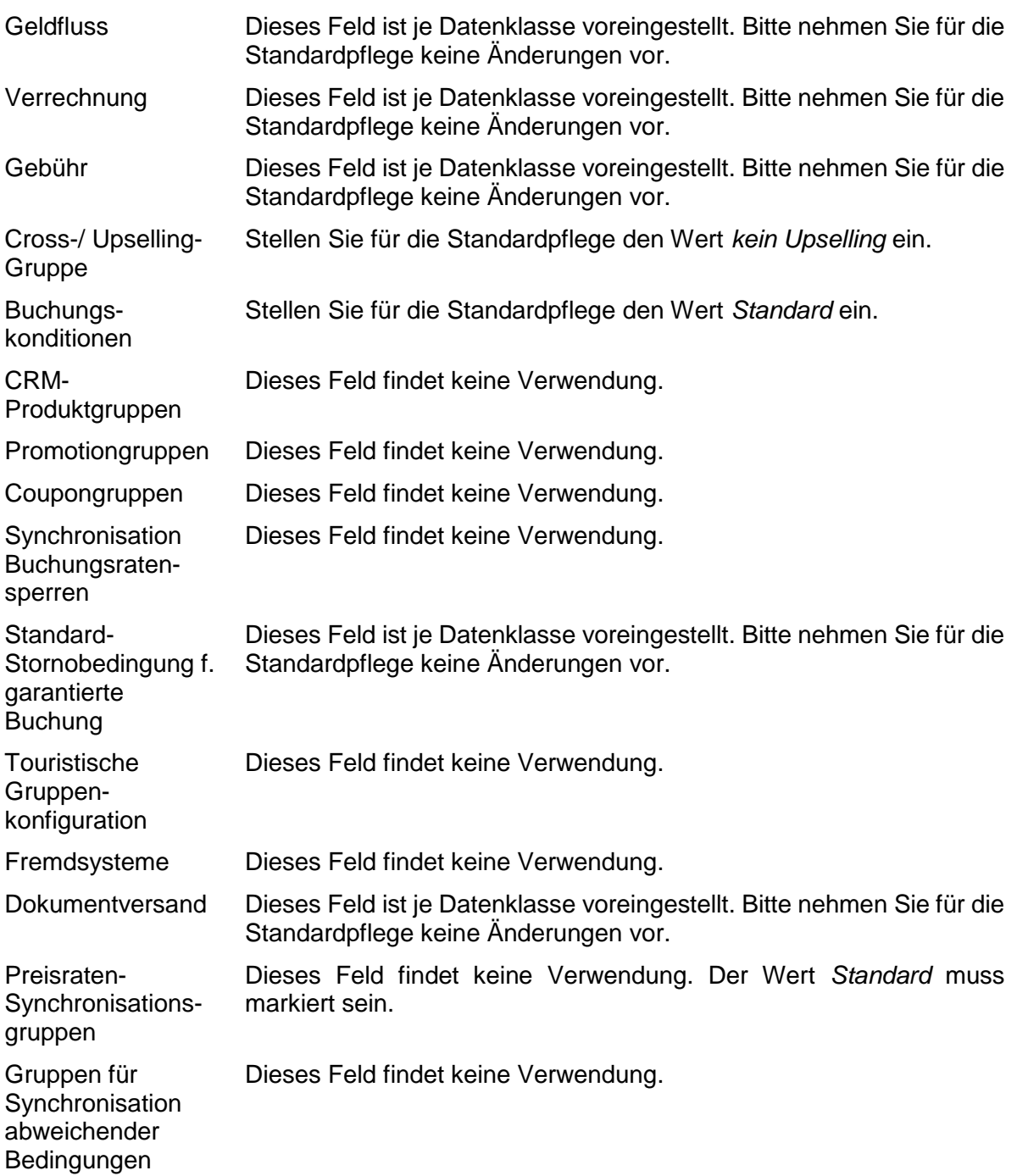

Anschließend speichern Sie. Der Datensatz ist erstellt.

#### <span id="page-9-0"></span>**3.3 Vertriebskanäle freischalten**

Bevor Sie weitere Einstellungen unter den Laschen vornehmen können, schalten Sie alle für die Leistung relevanten Vertriebskanäle frei.

Über die Leistungen und den Punkt *Vertriebskanäle* gelangen Sie zur Pflege der Vertriebskanäle. Fügen Sie über den Button *Hinzufügen* den ausgewählten Vertriebskanal hinzu. Über den Button *Entfernen* können Sie freigeschaltete Vertriebskanäle entfernen.

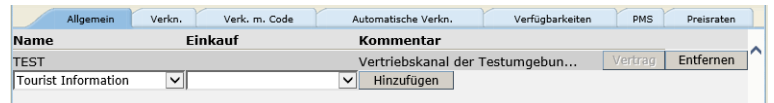

- **Hinweis:** Wenn Sie Vertriebskanäle entfernen, bleiben die darauf hinterlegten Preise vorerst bestehen und werden in der Vakanz auch berücksichtigt. Über Nacht erfolgt die Löschung der Preise.
- **Hinweis:** Wenn Sie für bereits bestehende Leistungen neue Vertriebskanäle hinzufügen wollen, nutzen Sie hierfür die Globale Pflege. Über die Globale Pflege können Sie alle bereits bestehenden Preise bei der Freischaltung des Vertriebskanals kopieren und müssen diese nicht per Hand nachpflegen (Vergleich Dokumentation *Globale Pflege*).

Folgende Vertriebskanäle stehen allen *Thüringen buchen*-Buchungsstellen zur Verfügung und können ohne weitere Vereinbarungen für Pauschalen freigeschaltet werden:

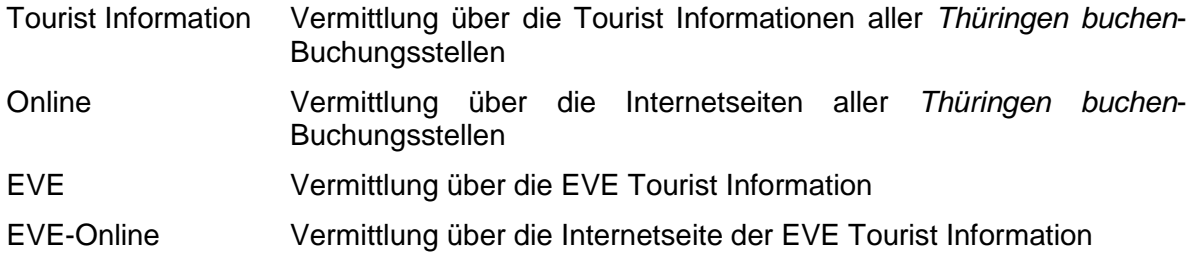

#### <span id="page-10-0"></span>**3.4 Lasche Konditionen**

Unter der Lasche *Konditionen* werden Aufenthaltsdauer, Belegung, An- und Abreiseregelungen sowie Periode hinterlegt. Die weiteren Konditionen können vernachlässigt werden.

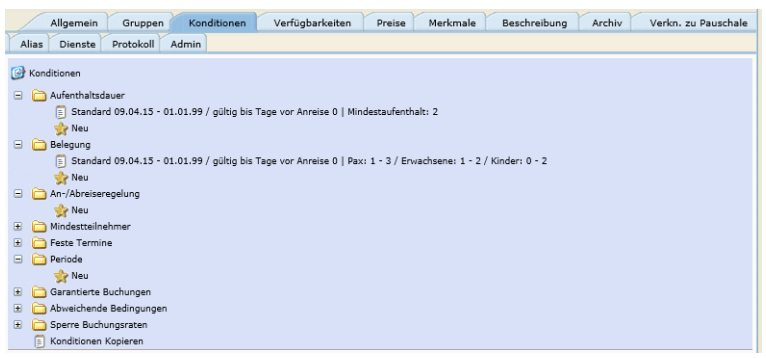

Grundsätzlich müssen die Belegungskonditionen zwingend hinterlegt werden. Aufenthaltsdauer, An- und Abreiseregelungen sowie Periode müssen nur dann erfasst werden, wenn Sie vom Default abweichen.

**Hinweis:** Die Konditionen dürfen nicht den Konditionen der verknüpften Übernachtungsleistung widersprechen.

Das Intervall der Konditionen wird immer großzügig hinterlegt.

von-Datum: Tag der Pflege bis-Datum: z.B. 01.01.2099

*Aufenthaltsdauer*

Default: Mindestaufenthalt = 1 Nacht

Die Aufenthaltsdauer kann als Mindestaufenthalt (mind. Anzahl Nächte) oder feste Dauer (Anzahl Nächte unabhängig vom Datum) oder Aufenthalt von-bis erfasst werden.

#### Mindestaufenthalt:

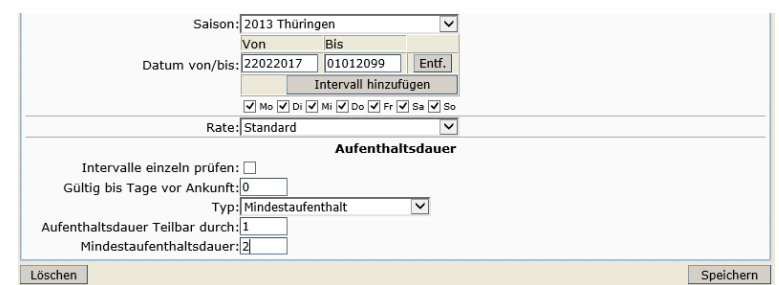

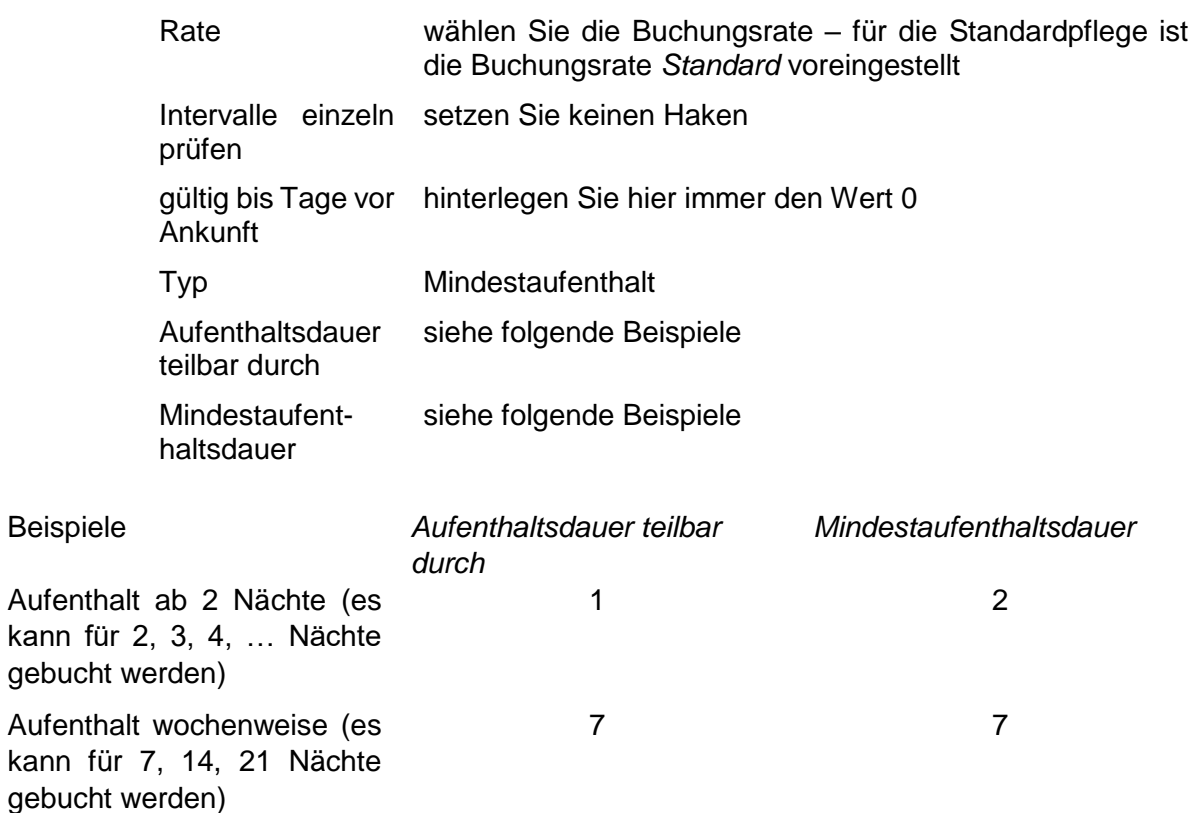

Feste Dauer

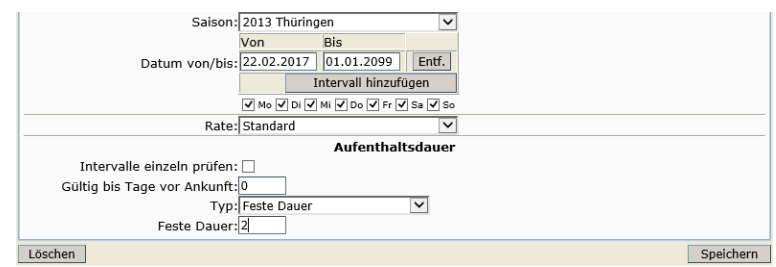

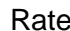

Rate wählen Sie die Buchungsrate – für die Standardpflege ist die Buchungsrate *Standard* voreingestellt

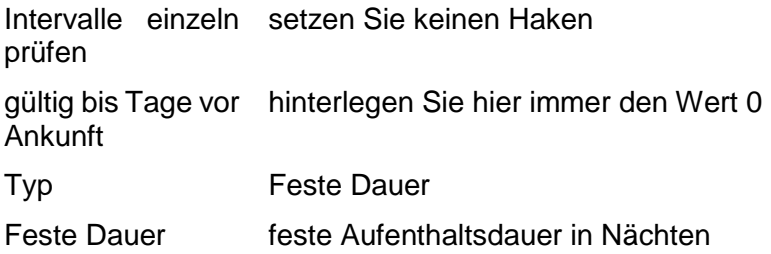

#### Aufenthalt von bis

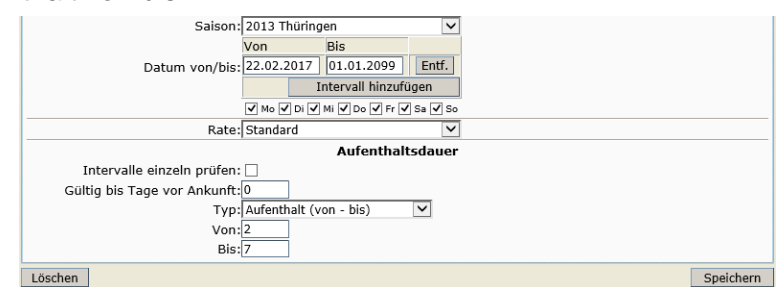

Rate wählen Sie die Buchungsrate – für die Standardpflege ist die Buchungsrate *Standard* voreingestellt. Intervalle einzeln setzen Sie keinen Haken prüfen gültig bis Tage vor hinterlegen Sie hier immer den Wert 0 Ankunft Typ Aufenthalt (von – bis) Von min. Aufenthaltsdauer in Nächten Bis max. Aufenthaltsdauer in Nächten

*Belegung*

Die Belegungskonditionen definieren, wie eine Pauschale belegt werden kann. Sie bestimmen die mögliche Zuteilung von Personen.

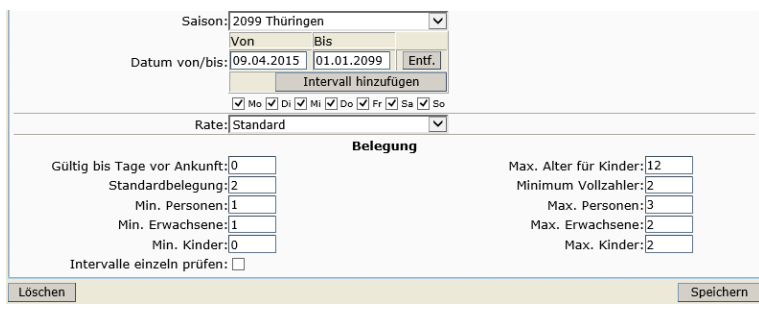

Die Belegungskonditionen werden über die folgenden Parameter gesteuert:

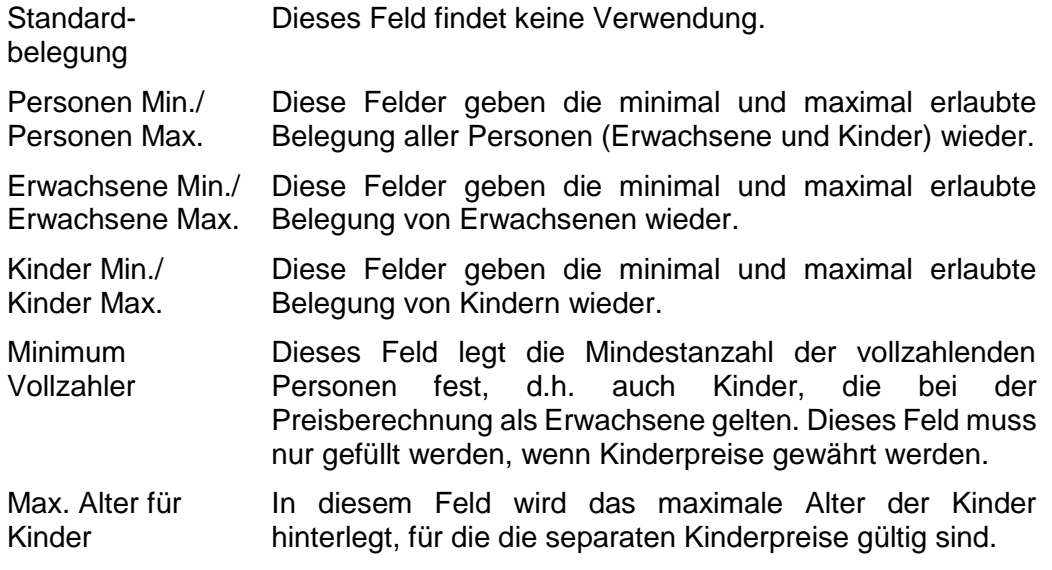

Weitere Parameter für die Belegungskonditionen:

Rate wählen Sie die Buchungsrate – für die Standardpflege ist die Buchungsrate *Standard* voreingestellt. gültig bis Tage vor hinterlegen Sie hier immer den Wert 0 Ankunft Intervalle einzeln setzen Sie keinen Haken prüfen

- **Hinweis**: Die Summe aus Erwachsene Min. und Kinder Max. muss kleiner oder gleich der Anzahl Personen Max. sein.
	- *An- und Abreiseregelungen*

Default: An- und Abreise ist jeden Tag möglich

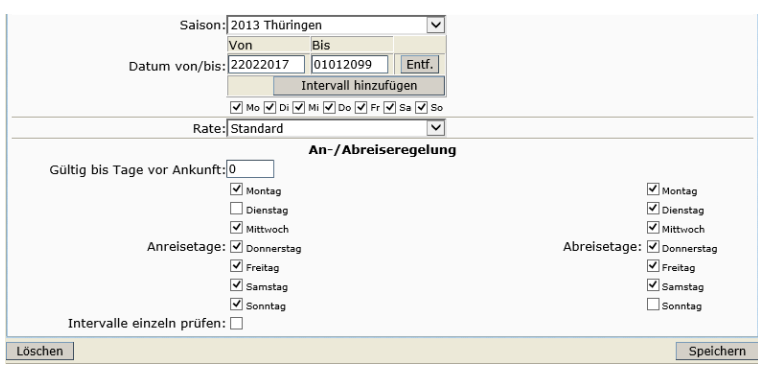

Rate wählen Sie die Buchungsrate – für die Standardpflege ist die Buchungsrate *Standard* voreingestellt.

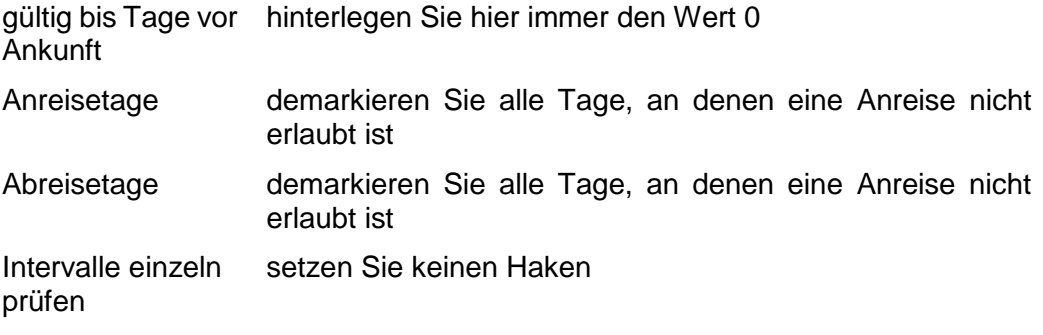

*Periode*

Diese Funktion ist für die Darstellung des Kalenders im TPortal wichtig, wenn eine Pauschale nur zu bestimmten Terminen buchbar ist. Der Kalender zeigt dann nur die hier definierten Buchungszeiträume als frei an.

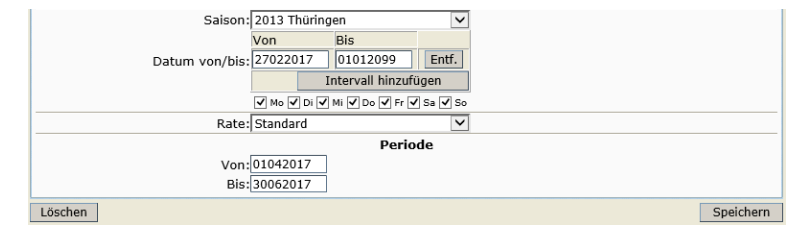

Rate wählen Sie die Buchungsrate – für die Standardpflege ist die Buchungsrate *Standard* voreingestellt.

- Von Beginn Buchungszeitraum
- Bis Ende Buchungszeitraum

**Hinweis:** Wenn mehrere kleinere Zeiträume angezeigt werden sollen, pflegen Sie jeweils eine Periode je Zeitraum. Beispiel: Pauschale ist buchbar vom 01.04.2017-30.06.2017 und vom 01.09.2017-30.11.2017 1. Zeitraum: Intervall: Tag der Pflege bis 01.01.2099 Von: 01.04.2017 Bis: 30.06.2017 2. Zeitraum: Intervall: Tag der Pflege bis 01.01.2099 Von: 01.09.2017 Bis: 30.11.2017

#### <span id="page-14-0"></span>**3.5 Lasche Verfügbarkeiten**

Unter der Lasche *Verfügbarkeiten* wird das Kontingent unlimitiert hinterlegt. Das für die Vermittlung über TOMAS® verfügbare Kontingent ist auf der verknüpften Übernachtungsleistung hinterlegt. Weiterhin wird die Vorausbuchungsfrist erfasst.

Die Einstellungsmöglichkeiten für den Kalender entnehmen Sie der *Dokumentation TBase Modul Datenpflege Beherbergung*, *Lasche Verfügbarkeiten*.

Die Verfügbarkeiten pflegen Sie über den Button *Verfügbarkeiten pflegen*. Es öffnet sich die Pflegemaske. Auch durch Klicken auf das Kontingent eines bestimmten Tages können Sie diese Ansicht öffnen.

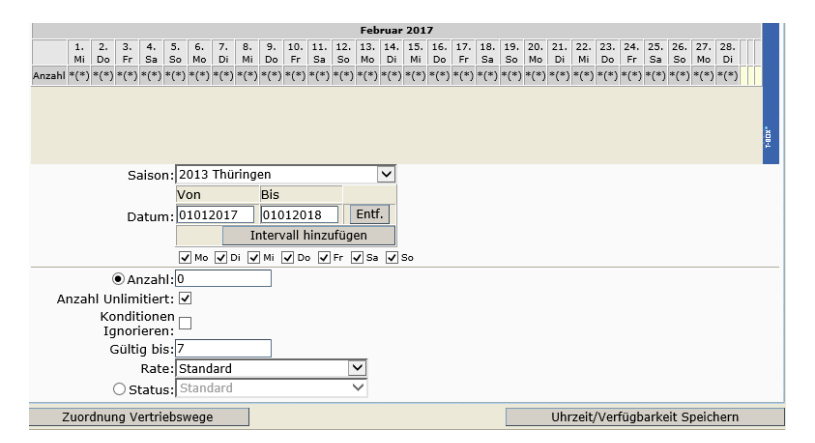

Die Pflege der Verfügbarkeiten entnehmen Sie der *Dokumentation TBase Modul Datenpflege Beherbergung*, *Lasche Verfügbarkeiten*.

Abweichende Gültigkeit für Pauschalen:

Anzahl Dieses Feld findet keine Verwendung.

Anzahl unlimitiert Markieren Sie dieses Feld. Das unlimitierte Koningent wird im Kalender als Sternchen dargestellt.

Rate Hinterlegen Sie die Rate *Standard*.

Standardmäßig ist das Kontingent für alle Vertriebskanäle zu 100% buchbar. Die Zuordnung wird automatisch eingestellt. Änderungen können über den Button *Zuordnung Vertriebswege* ausgeführt werden.

- **Hinweis:** Im TOMAS® erfolgt die Pflege in Nächten. Soll für einen Zeitraum inkl. z.B. der Nacht vom 31.12. zum 01.01. gepflegt werden, so wird als bis-Datum der Abreisetag, also der 01.01. eingegeben.
- **Hinweis:** Die Pflege der Kontingente muss lückenlos erfolgen. Nicht buchbare Zeiträume werden in Form von Kontingentsperren erfasst.

#### <span id="page-15-0"></span>**3.6 Lasche Preise**

Unter der Lasche *Preise* werden die Grundpreise sowie Zu- und Abschläge hinterlegt. Weiterhin werden die im Grundpreis enthaltenen Leistungen erfasst.

Die Einstellungsmöglichkeiten für den Kalender entnehmen Sie der *Dokumentation TBase Modul Datenpflege Beherbergung*, *Lasche Preise*.

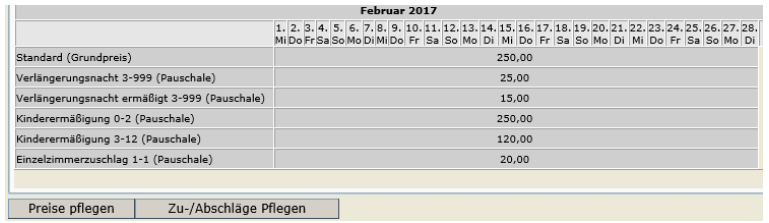

Den Grundpreis der Pauschale pflegen Sie über den Button *Preise pflegen*. Es öffnet sich die Pflegemaske. Auch durch Klicken auf den Grundpreis eines bestimmten Tages können Sie diese Ansicht öffnen.

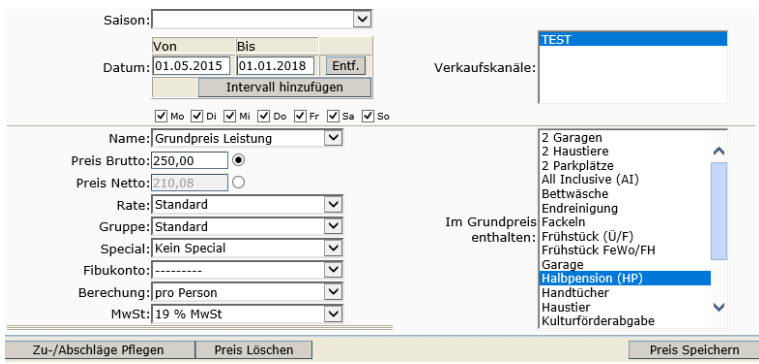

Die Pflege des Grundpreises entnehmen Sie der *Dokumentation TBase Modul Datenpflege Beherbergung*, *Lasche Preise*.

Abweichende Gültigkeit für Pauschalen:

Rate Hier wählen Sie die Rate *Standard* aus.

Gruppe Hier wählen Sie die Preisgruppe *Standard* aus.

Berechnung In diesem Feld hinterlegen Sie die Berechnungsregel *pro Person*.

Im Grundpreis Neben der Basisleistung (Übernachtung) können im Grundpreis weitere enthalten Leistungen eingeschlossen sein. Diese Inklusivleistungen werden in diesem Feld markiert. Für Pauschalen handelt es sich i.d.R. um Verpflegungsleistungen.

Für wiederkehrende unterschiedliche Grundpreise, z.B. Wochenendpreise arbeiten Sie über die Markierung der Tage unter dem Intervall. Weitere Informationen entnehmen Sie der *Dokumentation TBase Modul Datenpflege Beherbergung*, *Lasche Preise*.

Die Zu- und Abschläge pflegen Sie über den Button *Zu-/Abschläge pflegen*. Es öffnet sich die Pflegemaske. Auch durch Klicken auf den Zu-/ Abschlag eines bestimmten Tages können Sie diese Ansicht öffnen.

 Zuschlag *Verlängerungsnächte* Wenn für die Pauschale in den Konditionen eine feste Dauer erfasst wurde, ist der Zuschlag für Verlängerungsnächte unnötig.

Wenn für die Pauschale in den Konditionen ein Mindestaufenthalt erfasst wurde, muss ein Zuschlag für Verlängerungsnächte erfasst werden.

Dieser kann unabhängig vom Alter und für *alle Personen* gültig sein.

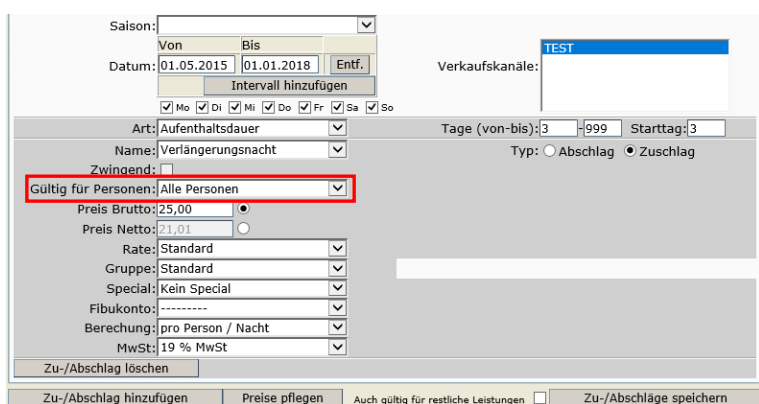

Die Pflege der Zu-/ Abschläge entnehmen Sie der *Dokumentation TBase Modul Datenpflege Beherbergung*, *Lasche Preise*. Abweichende Gültigkeit für Pauschalen:

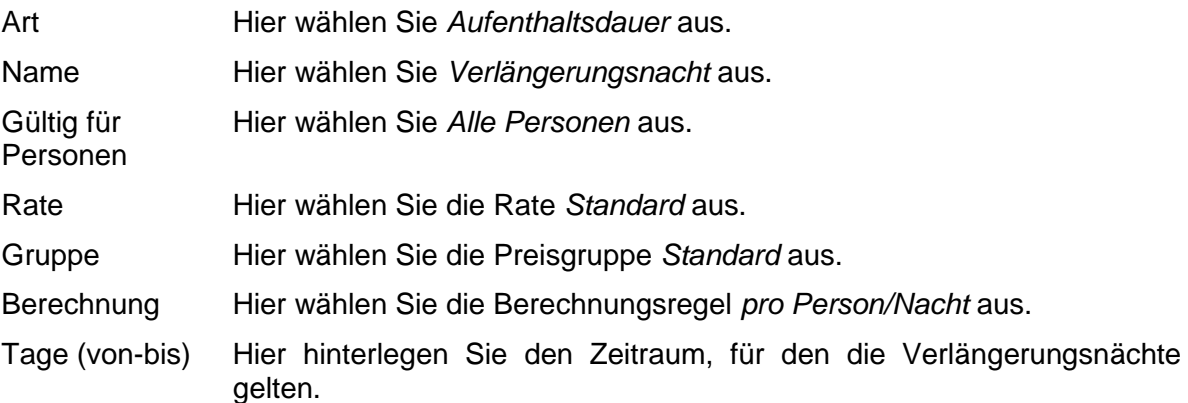

Dieser kann abhängig vom Alter sein und muss entsprechend gültig für *nicht altersmäßigte Personen* und gültig für *altersermäßigte Personen* sein.

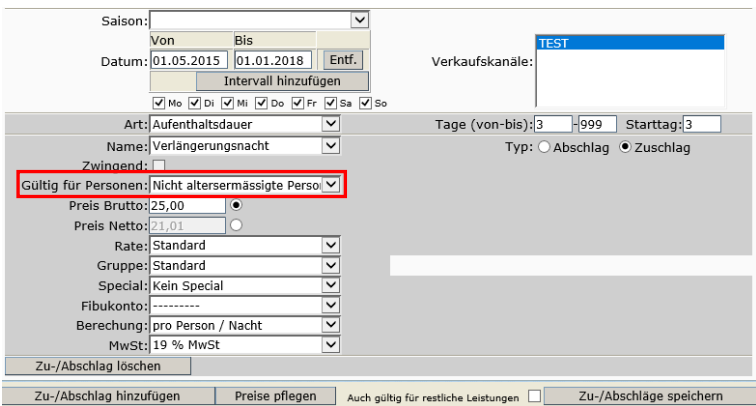

Die Pflege der Zu-/ Abschläge entnehmen Sie der *Dokumentation TBase Modul Datenpflege Beherbergung*, *Lasche Preise*. Abweichende Gültigkeit für Pauschalen:

Art Hier wählen Sie *Aufenthaltsdauer* aus.

Name Hier wählen Sie *Verlängerungsnacht* aus.

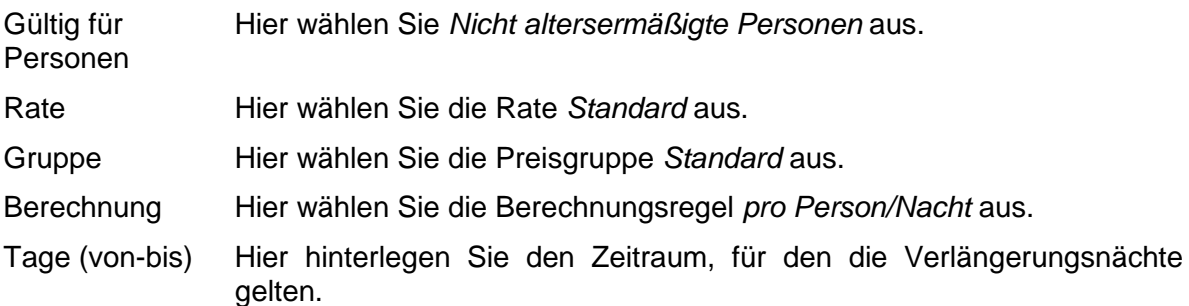

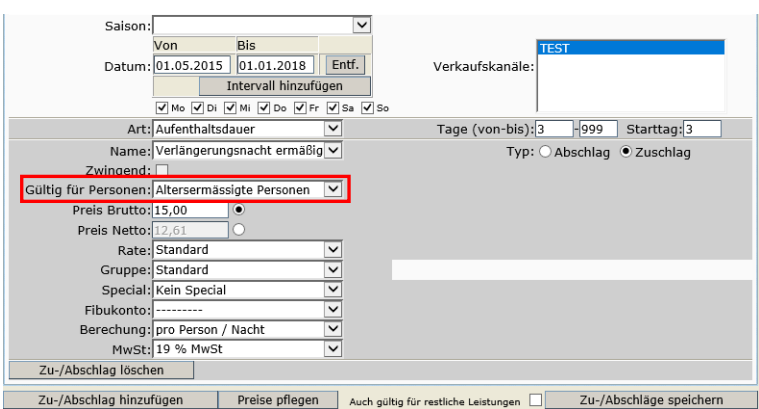

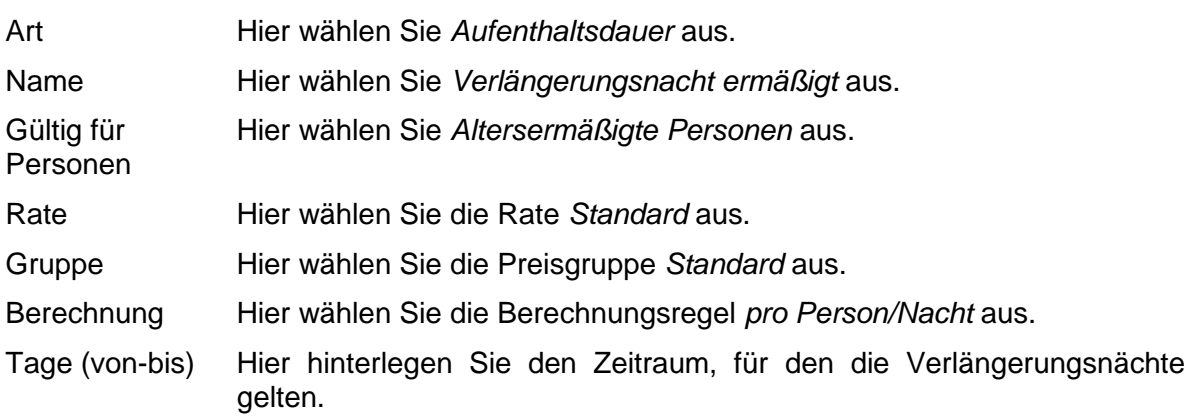

Der Zuschlag ist gültig für alle altersermäßigten Personen. Es ist nicht möglich nach verschiedenen Ermäßigungsstufen zu unterteilen.

Abschlag *Personenalter*

Wenn für die Pauschale gesonderte Kinderpreise gelten, werden diese als Abschlag erfasst. Hierbei wird die Differenz zwischen Vollzahlerpreis und Kinderpreis als Kinderermäßigung hinterlegt. Hierbei ist eine Einteilung nach verschiedenen Altersstufen möglich.

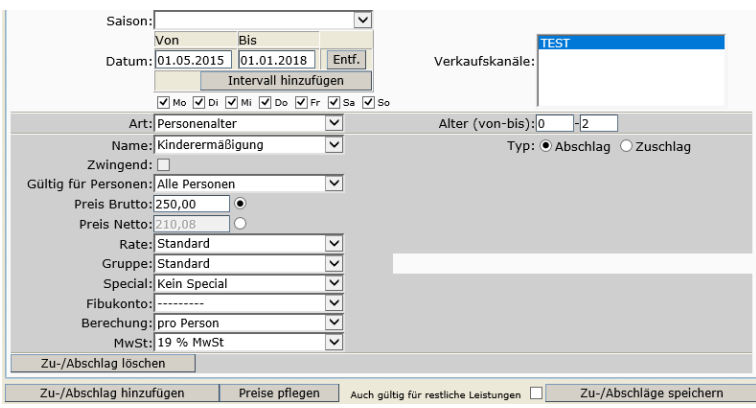

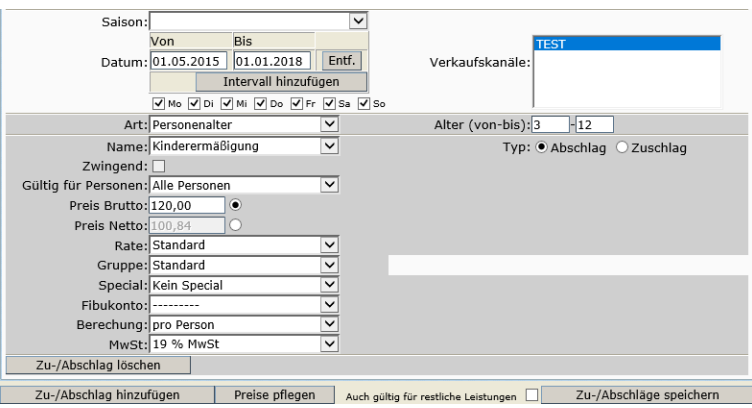

Die Pflege der Zu-/ Abschläge entnehmen Sie der *Dokumentation TBase Modul Datenpflege Beherbergung*, *Lasche Preise*. Abweichende Gültigkeit für Pauschalen:

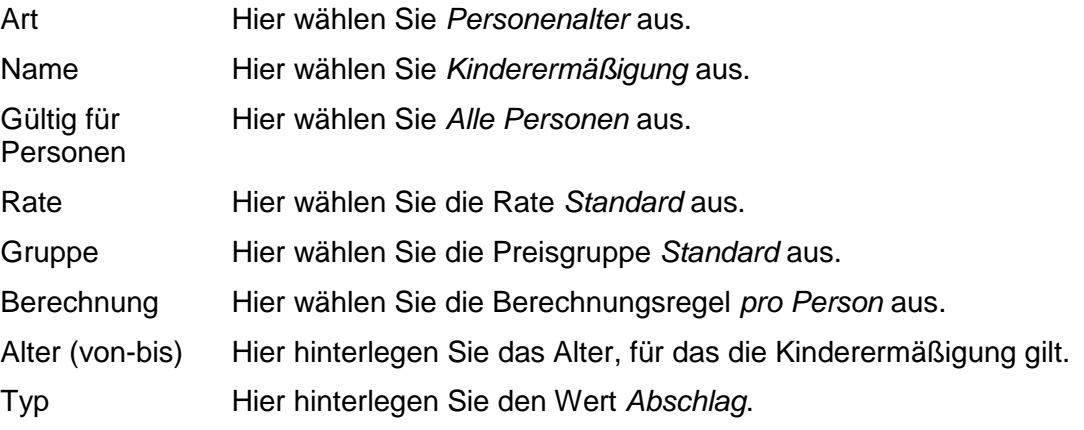

#### Abschlag *Personenanzahl*

Wenn für die Pauschale eine Einzelbelegung zu einem höheren Preis erlaubt ist, wird ein Zuschlag für die Einzelbelegung erfasst.

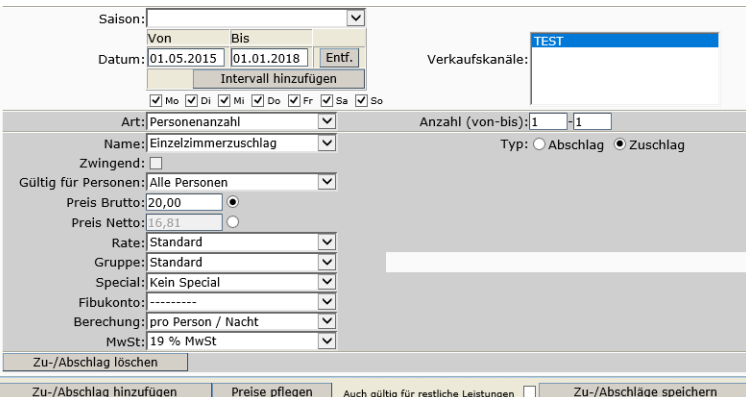

Die Pflege der Zu-/ Abschläge entnehmen Sie der *Dokumentation TBase Modul Datenpflege Beherbergung*, *Lasche Preise*. Abweichende Gültigkeit für Pauschalen:

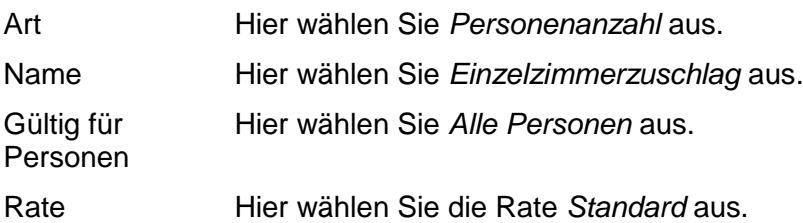

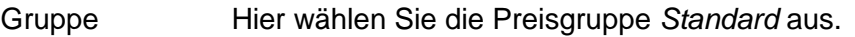

Berechnung Hier wählen Sie die Berechnungsregel *pro Person/Nacht* aus.

Anzahl bis) (von- Hier hinterlegen Sie, dass der Zuschlag für eine Person gültig ist.

**Hinweis:** Die Pflege der Preise muss lückenlos erfolgen. Nicht buchbare Zeiträume werden in Form von Kontingentsperren erfasst (Punkt [3.5](#page-14-0) Lasche Verfügbarkeiten).

#### <span id="page-19-0"></span>**3.7 Lasche Merkmale**

Unter der Lasche *Merkmale* erfolgt nur dann eine Pflege, wenn die *Thüringen buchen*-Buchungsstelle im TPortal ausschließlich die Pauschalen der Gastgeber, die unter ihrer Produktverantwortung stehen, anbieten möchte.

Wenn Sie dies wünschen, muss zuvor eine Abstimmung mit der TTG erfolgen. Senden Sie hierfür eine E-Mail an Ihren TTG-Ansprechpartner.

Die Pflege erfolgt innerhalb der Merkmalsgruppe *TPortal Mandant*. Wählen Sie das Merkmal Ihrer *Thüringen buchen*-Buchungsstelle aus.

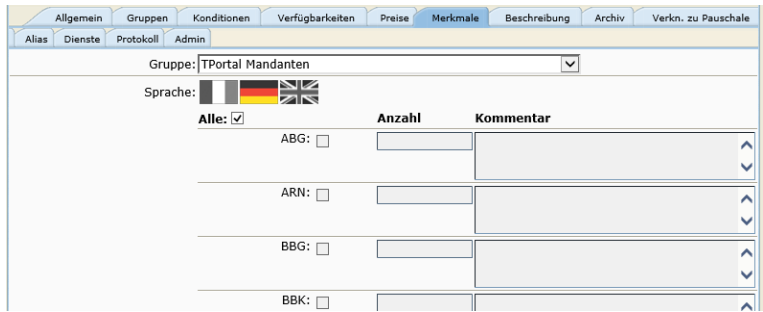

Die Pflege der Merkmale entnehmen Sie der *Dokumentation TBase Modul Datenpflege Beherbergung*, *Lasche Merkmale* (Leistungsträgerbereich).

#### <span id="page-19-1"></span>**3.8 Lasche Beschreibungen**

Unter der Lasche *Beschreibung* werden die Texte erfasst.

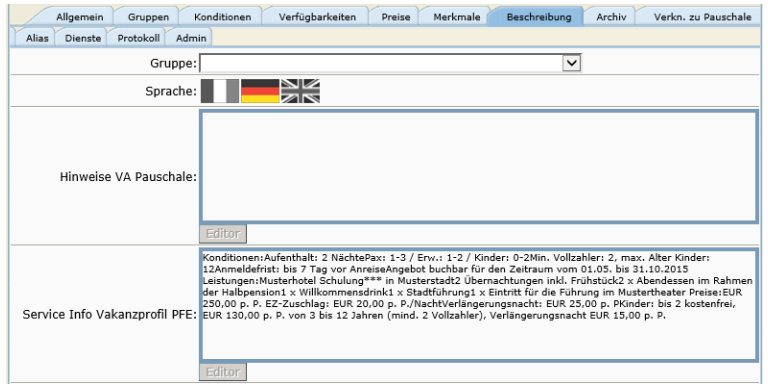

Beschreibungstext 1 - Hinterlegen Sie einen kurzen, aussagekräftigen Text, der die Werbetext (Pauschale) Pauschale bewirbt. Der Text soll beim Gast Interesse wecken.

Beschreibungstext 2 – In diesem Textfeld wird die Leistung beschrieben. Bitte halten Sie Leistungen sich an den einheitlichen Pflegestandard für Pauschalen. **1. Zeile:** Name und Ort des Hotels **2. Zeile ff:** Aufzählung der Leistungen der Pauschale Beispiel:

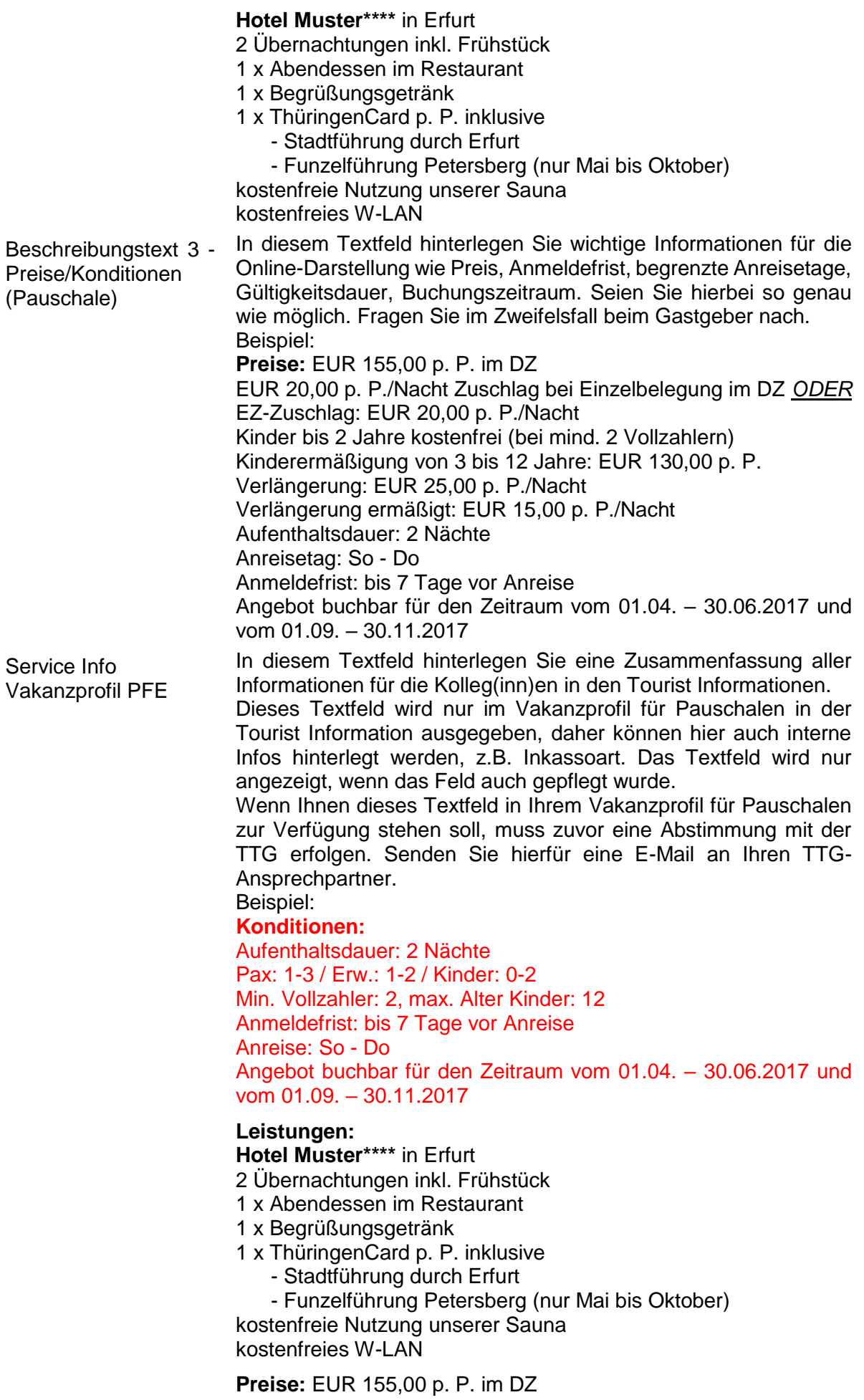

EUR 20,00 p. P./Nacht Zuschlag bei Einzelbelegung im DZ ODER EZ-Zuschlag: EUR 20,00 p. P./Nacht Kinder bis 2 Jahre kostenfrei (bei mind. 2 Vollzahlern) Kinderermäßigung von 3 bis 12 Jahre: EUR 130,00 p. P. Verlängerung: EUR 25,00 p. P./Nacht Verlängerung ermäßigt: EUR 15,00 p. P./Nacht

Die Pflege der Beschreibungen entnehmen Sie der *Dokumentation TBase Modul Datenpflege Beherbergung*, *Lasche Beschreibungen* (Leistungsträgerbereich).

#### <span id="page-21-0"></span>**3.9 Lasche Archiv**

Unter der Lasche *Archiv* pflegen Sie die Bilder. Nutzen Sie für Pauschalen Bilder, die thematisch zum Angebot passen.

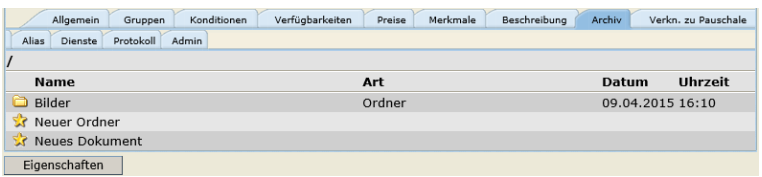

Die Pflege der Bilder sowie die Qualitätskriterien für Bildmaterial entnehmen Sie der *Dokumentation TBase Modul Datenpflege Beherbergung*, *Lasche Archiv*  (Leistungsträgerbereich).

#### <span id="page-21-1"></span>**3.10 Lasche Verkn. zu Pauschale**

Unter der Lasche *Verkn. zu Pauschale* werden die Anknüpfungspunkte zum Verknüpfen mit der Übernachtungsleistung verwaltet.

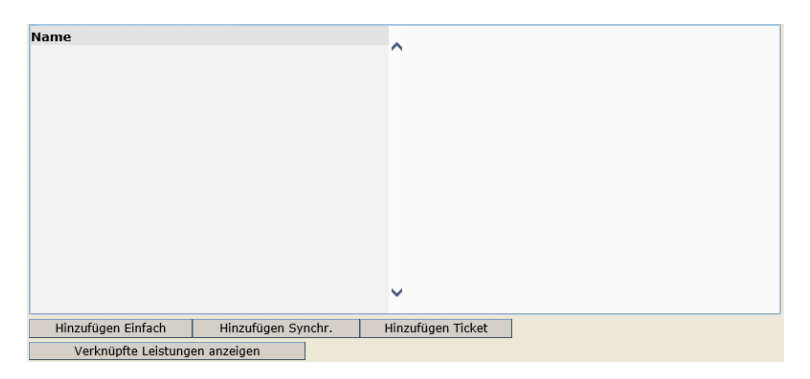

Über den Button *Hinzufügen Einfach* öffnen Sie die Pflegemaske für den Anknüpfungspunkt.

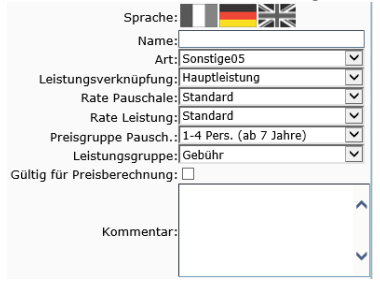

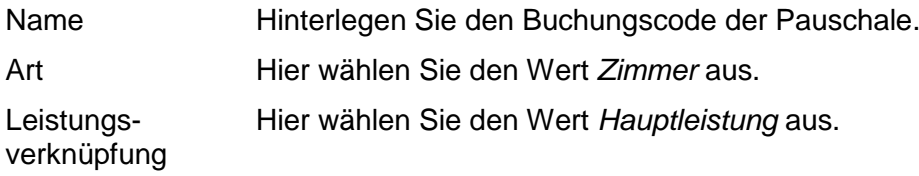

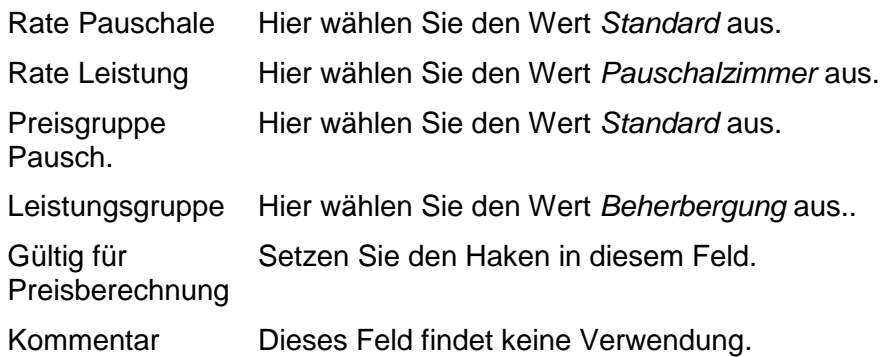

Speichern Sie die Einstellungen über den Button *Speichern*.

Nach dem Speichern ist der erstellte Verknüpfungspunkt unter dem im Feld *Name* hinterlegten Wert aufgelistet. Durch Klick in den Anknüpfungspunkt öffnet sich die Bearbeitungsmaske für spätere Einstellungen/ Korrekturen an dem Verknüpfungspunkt.

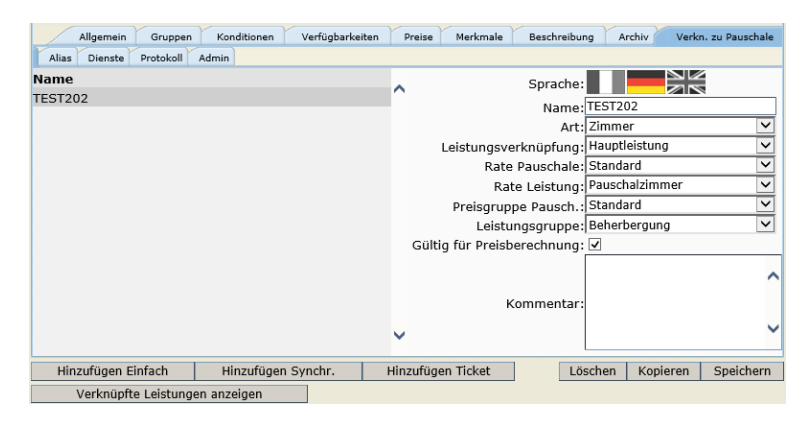

Die tatsächliche Verknüpfung zwischen Pauschale und Übernachtungsleistung erfolgt auf der Übernachtungsleistung (Punkt [4.4](#page-24-0) Lasche Pauschalen).

Um bereits bestehende Verknüpfungen einsehen zu können, klicken Sie den Button *Verknüpfte Leistungen anzeigen*. Es öffnet sich ein neues Browser-Fenster mit einer Liste aller verknüpfter Übernachtungsleistungen.

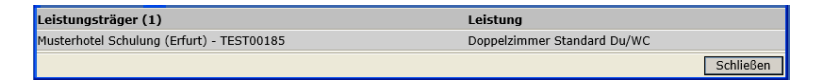

#### <span id="page-22-0"></span>**3.11 Lasche Protokoll**

Unter der Lasche *Protokoll* können Sie nachvollziehen, welcher TOMAS® -Benutzer, wann, welche Änderungen an den Daten durchgeführt hat. Dies ist für die Konditionen, Kontingente und Preise möglich.

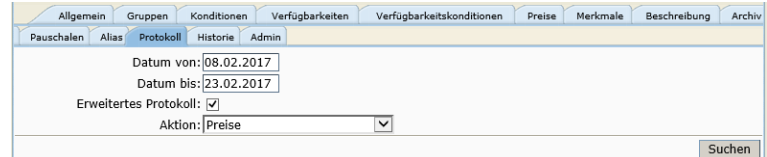

Das weitere Vorgehen ist in der *Dokumentation TBase Modul Datenpflege Beherbergung*, *Lasche Protokoll* beschrieben.

#### <span id="page-22-1"></span>**3.12 Lasche Admin**

Unter der Lasche *Admin* finden Sie allgemeine Informationen zum Datensatz.

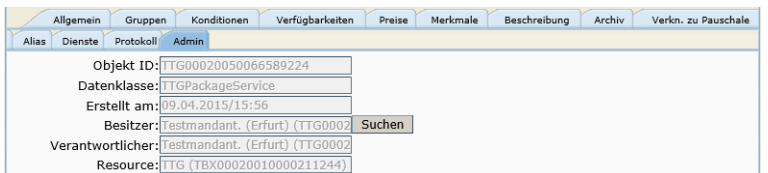

Folgende Felder sind für Sie von Relevanz:

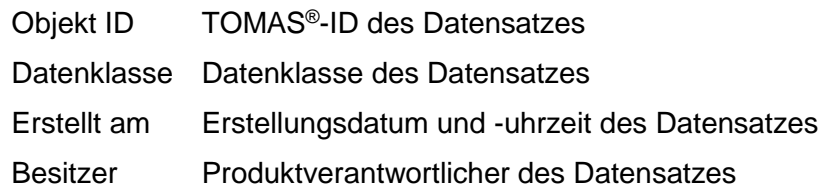

# <span id="page-23-0"></span>**4. Datenpflege zu verknüpfende Übernachtungsleistung**

Eine Pauschale ist nur dann im TOMAS® buchbar, wenn mindestens eine Übernachtungsleistung mit der Pauschale verknüpft ist. Hierfür sind einige abschließende Einstellungen auf der Übernachtungsleistung notwendig. Achten Sie darauf, dass Sie hierbei nicht versehentlich die Grundeinstellungen für die Standardpflege der Übernachtungsleistung verändern.

#### <span id="page-23-1"></span>**4.1 Lasche Konditionen**

Prüfen Sie, dass die Konditionen der Übernachtungsleistung und der Pauschale nicht widersprüchlich sind. Klären Sie im Zweifelsfall Unstimmigkeiten mit dem Gastgeber ab und nehmen Sie entsprechende Anpassungen an Pauschale und/ oder Übernachtungsleistung vor.

Die Pflege der Konditionen entnehmen Sie der *Dokumentation TBase Modul Datenpflege Beherbergung*, *Lasche Konditionen*.

#### <span id="page-23-2"></span>**4.2 Lasche Verfügbarkeiten**

Prüfen Sie, dass für den Gültigkeitszeitraum der Pauschale ein Kontingent auf der Übernachtungsleistung verfügbar ist. Klären Sie im Zweifelsfall Unstimmigkeiten mit dem Gastgeber ab und nehmen Sie entsprechende Anpassungen am Kontingent der Übernachtungsleistung vor.

Die Pflege der Verfügbarkeiten entnehmen Sie der *Dokumentation TBase Modul Datenpflege Beherbergung*, *Lasche Verfügbarkeiten*.

#### <span id="page-23-3"></span>**4.3 Lasche Preise**

Unter der Lasche Preise wird auf der Rate *Pauschalzimmer* ein Preis erfasst.

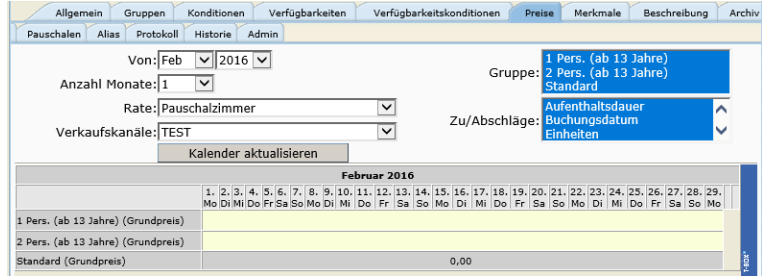

Für gewöhnlich wird der Gesamtpreis auf der Pauschale erfasst. Daher wird auf der Rate Pauschalzimmer ein Preis von EUR 0,00 erfasst. Achten Sie darauf, dass hierbei mindestens die Laufzeit der Pauschale abgedeckt ist.

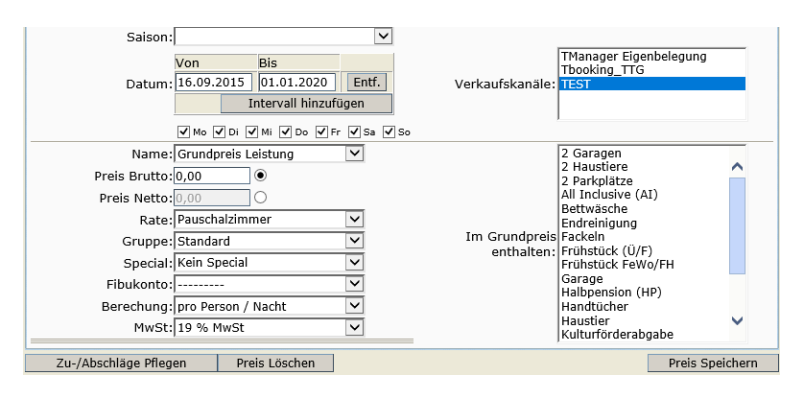

Die Pflege der Zu-/ Abschläge entnehmen Sie der *Dokumentation TBase Modul Datenpflege Beherbergung*, *Lasche Preise*.

Abweichende Gültigkeit für Pauschalen:

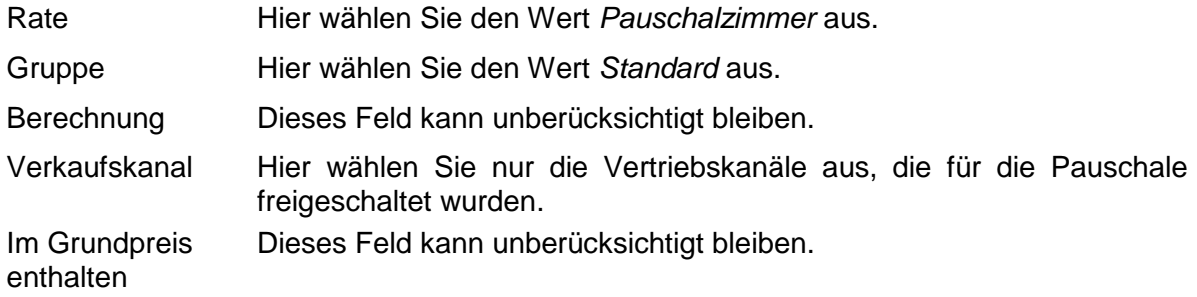

#### <span id="page-24-0"></span>**4.4 Lasche Pauschalen**

Unter der Lasche *Pauschalen* verknüpfen Sie die Übernachtungsleistung mit der Pauschale.

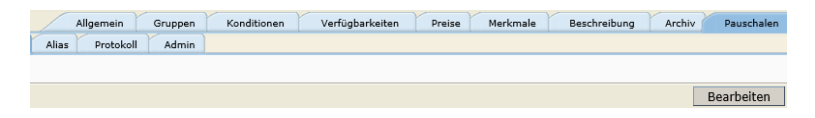

Klicken Sie den Button *Bearbeiten*. Geben Sie in das Feld *Filter* den Buchungscode der Pauschale ein und klicken Sie den Button *Suchen*. Markieren Sie die gesuchte Pauschale und speichern Sie.

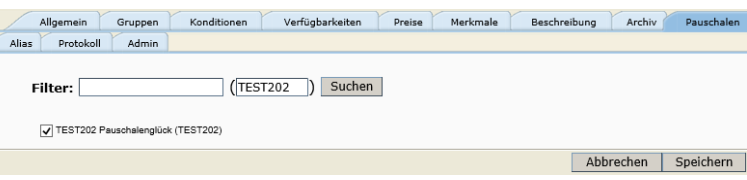